## **Anmelden bei sofatutor**

Bitte rufen Sie die Seite [www.sofatutor.com](http://www.sofatutor.com/) auf.

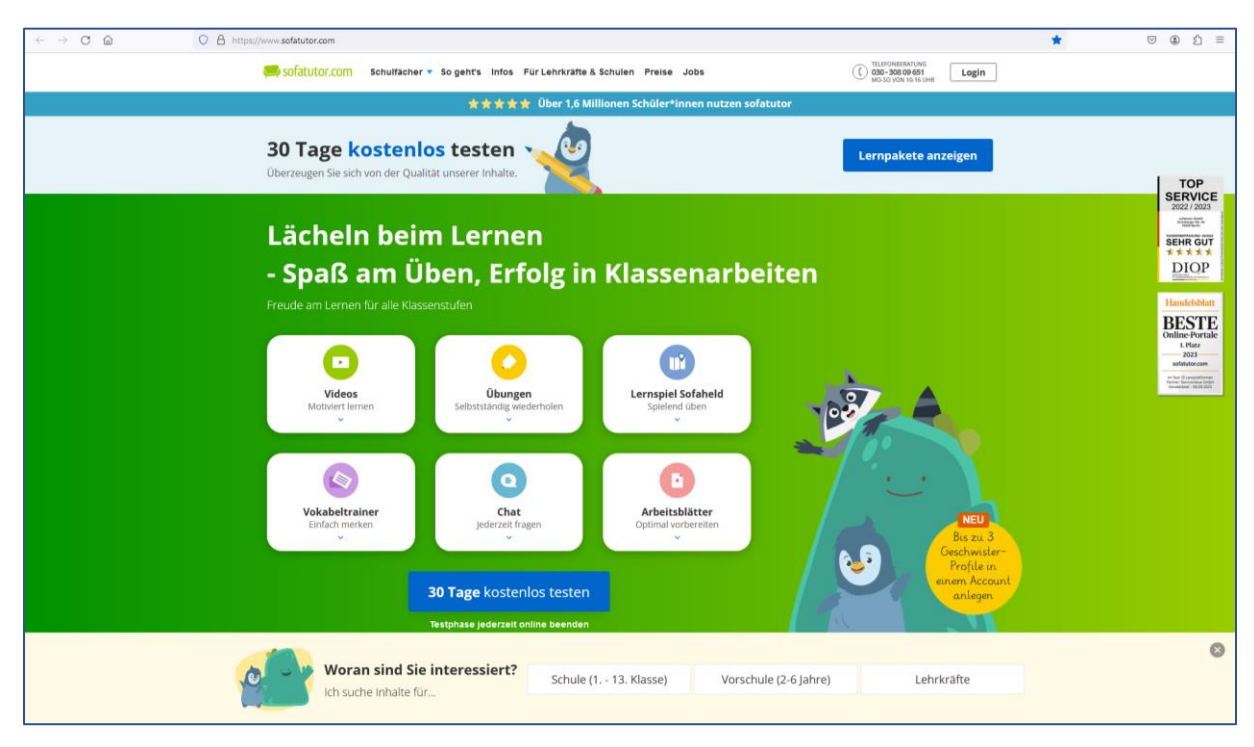

Klicken Sie auf den Button Login und geben den 9-stelligen Code ein.

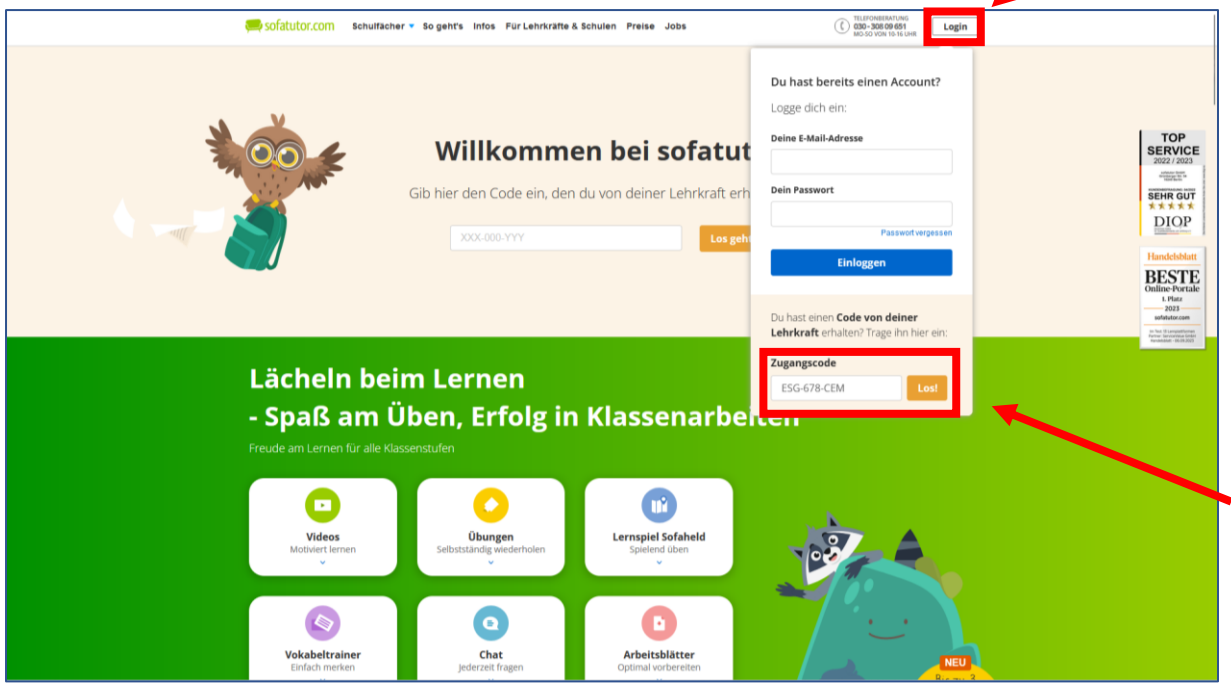

Sie werden auf folgende Seite geleitet:

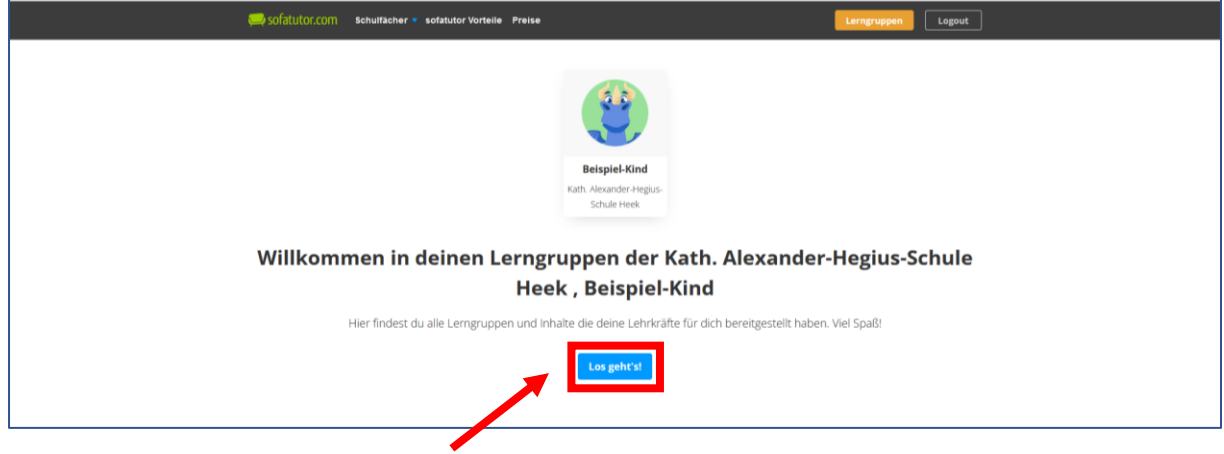

Klicken Sie bitte auf den Button Los geht's.

Sie werden zur entsprechenden Lerngruppe weitergeleitet.

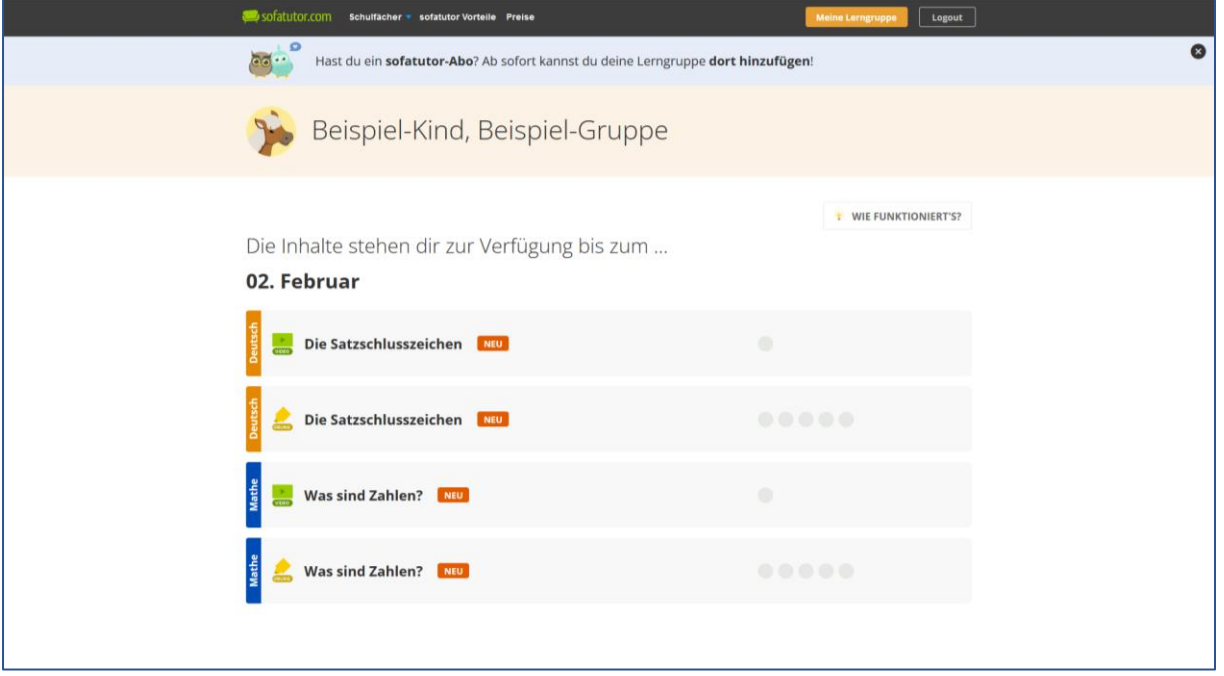

Hier können Sie die freigegebenen Lerninhalte durch anklicken abrufen.

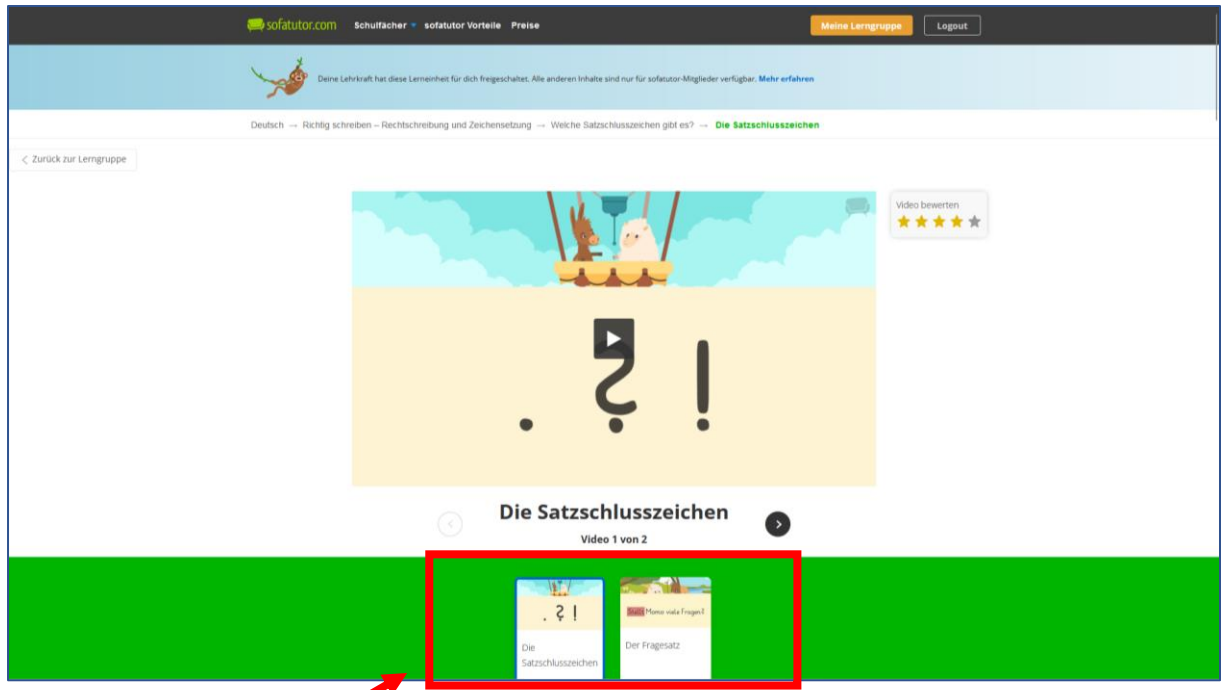

Nicht alles Videos, die in diesem Abschnitt angezeigt werden, sind zwangsläufig freigeschaltet.

Wenn Sie ein solches (nicht freigeschaltetes Video) anklicken, wird folgende Seite angezeigt:

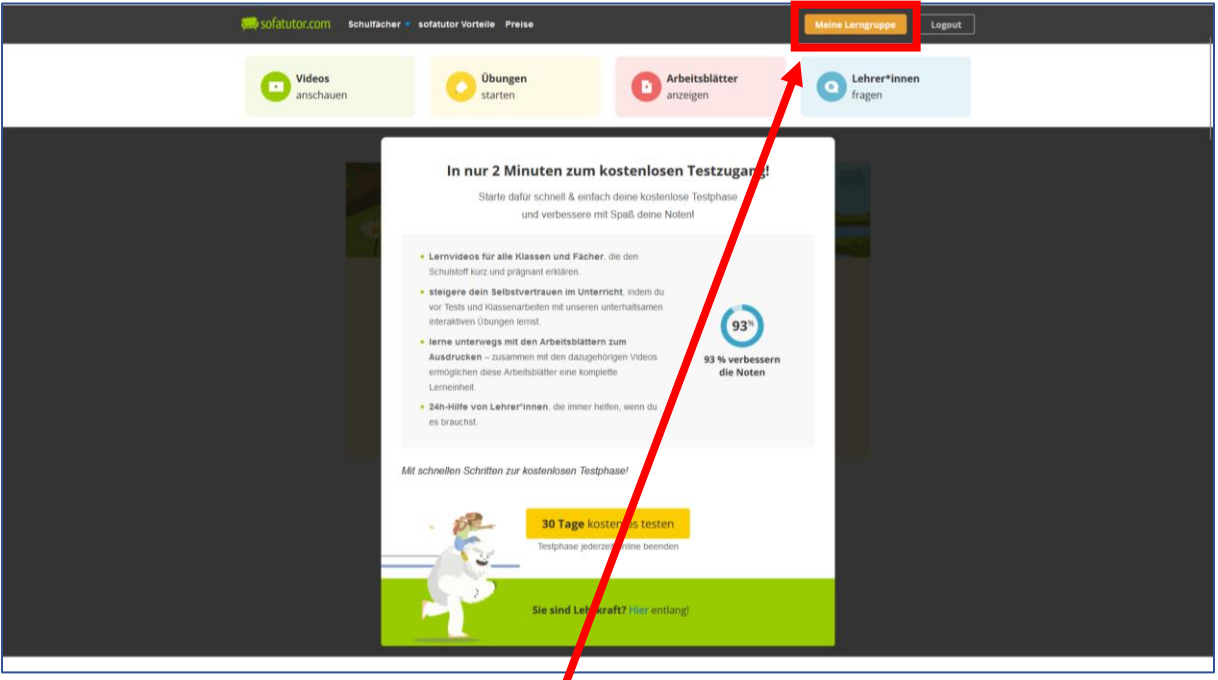

Bitte klicken Sie in dem Fall auf Meine Lerngruppe. So kommen Sie zurück auf die Seite mit den Lerninhalten.